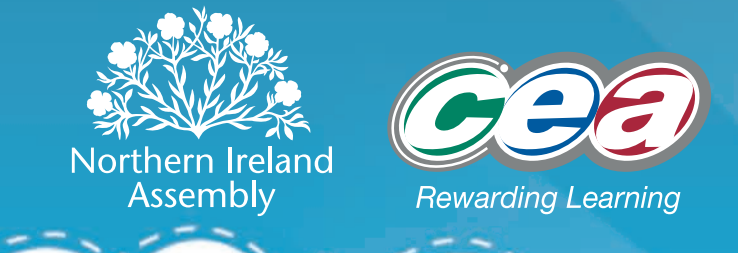

# **Spending Wisely Spending Wisely**

http://education.niassembly.gov.uk/

# **Web Resources**

The Northern Ireland Assembly Education Service website provides information and resources for pupils studying CCEA GCSE Economics.

- understand the basic economic problem and the need for choice; and
- explain the concept of opportunity cost and apply it in various situations.

Developed in partnership with CCEA, **Years 11–12 > Spending Wisely** targets:

# **CCEA GCSE Economics**

### **Basic Economic Ideas – Basic Economic Problem Pupils should be able to:**

- explain the government's key economic objectives, including market efficiency and fairness, environmental concerns, economic growth, job creation and price stability; and
- • consider the moral, ethical, social and legislative issues involved in deciding on policy priorities and resolving policy conflicts.

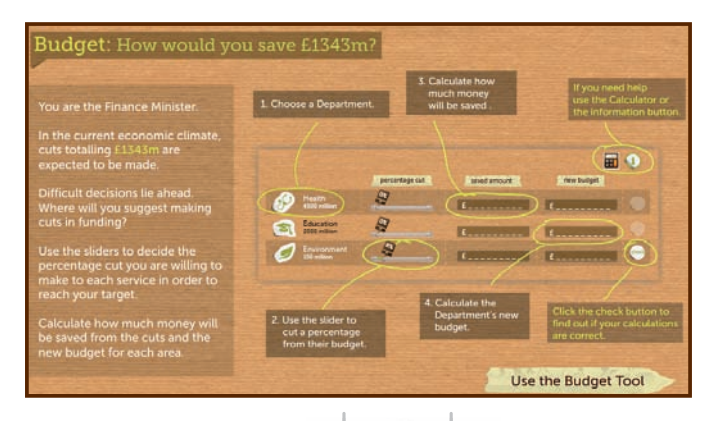

### **Managing the Economy – Government Economic Objectives Pupils should be able to:**

Spending Wisely is a budget calculator tool. Your pupils take on the role of the Finance Minister with responsibility for saving £1343m. They are presented with the current budgets for a number of key services. Using the tool they must actively decide the percentage cut to each service and calculate their new budget. The final screen compares the pupils' budget making decisions to the real decisions made by the Northern Ireland Assembly. The comparison tables and graph can be printed for further consideration in class. 

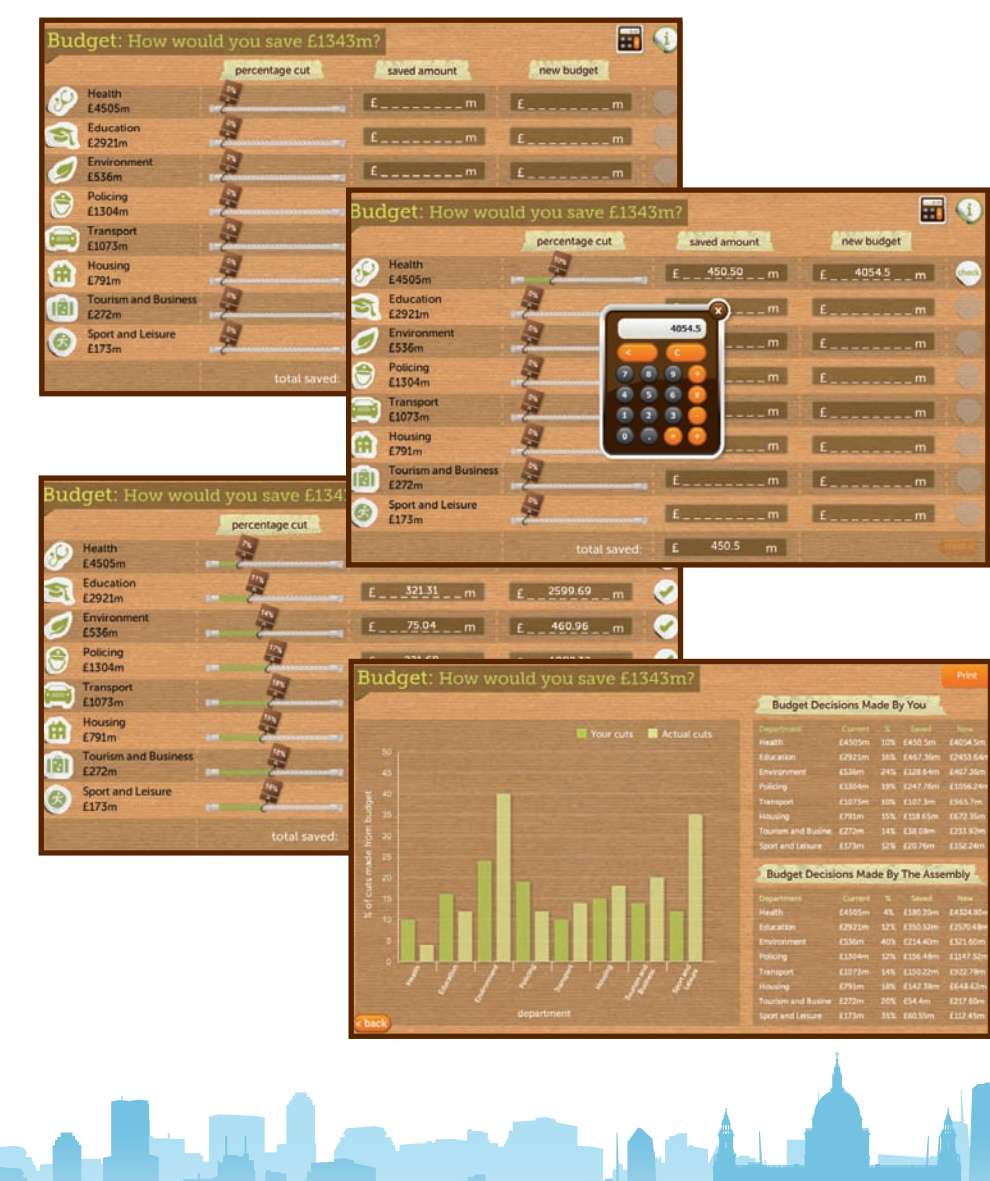

Use this resource to put your pupils in the position of the Finance Minister. Have them consider the issues involved in deciding on policy by comparing their decisions with those made at the Assembly.

To use the budget tool, the pupils should:

- drag the slider to decide the percentage cut to each service;
- use the onscreen calculator to work out the saved amount then calculate the new budget; and
- 

• click the 'check' button to ensure the answers are correct.

A running total of the amount saved is shown at the bottom of the screen. The pupils should aim to make this as close to £1343m

• the 'next >' button to move to the results screen:

• the '< back' button to return to the calculator and adjust their

• the 'print' button to print a copy of the comparison tables and graph.

as possible.

When the budget for each service has been calculated correctly, the pupils click on:

- 
- budget; and
- 

You will find additional information on the budget making process at the Assembly on the Spending Wisely web page:

### **Years 11–12 > Spending Wisely**

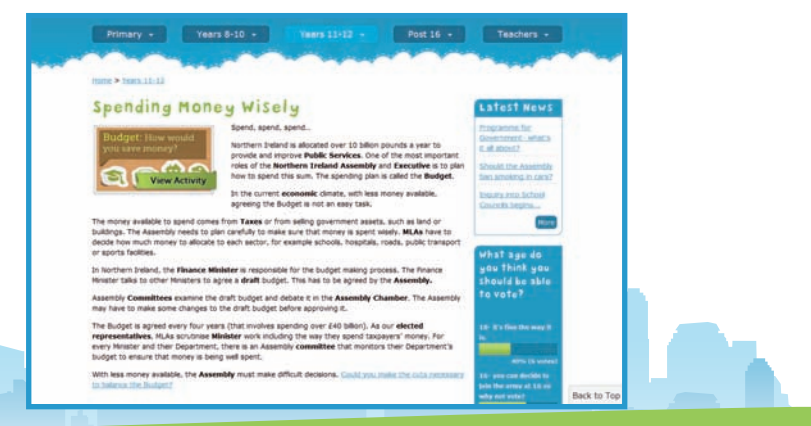

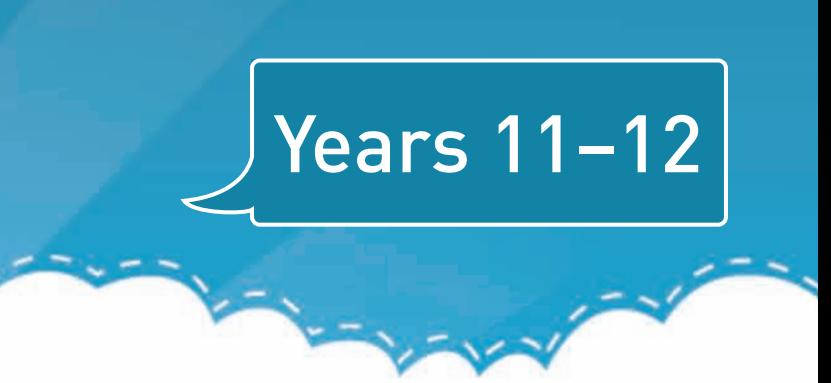

## **Introduction Matter online Activity Continent Introduction How to Use the Multimedia**